# **SONY** MONITOR CONTROL UNIT **BKM-16R**

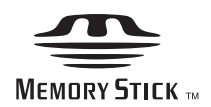

OPERATION MANUAL [English] 1st Edition (Revised 3)

Before operating the unit, please read this manual thoroughly and retain it for future reference.

### **WARNING**

**To reduce the risk of fire or electric shock, do not expose this apparatus to rain or moisture.**

#### **To avoid electrical shock, do not open the cabinet. Refer servicing to qualified personnel only.**

This unit has no power switch.

When installing the unit, incorporate a readily accessible disconnect device in the fixed wiring, or connect the power plug to an easily accessible socket-outlet near the unit. If a fault should occur during operation of the unit, operate the disconnect device to switch the power supply off, or disconnect the power plug.

Using this unit at a voltage other than 120 V may require the use of a different line cord or attachment plug, or both. To reduce the risk of fire or electric shock, refer servicing to qualified service personnel.

### **IMPORTANT**

The nameplate is located on the bottom.

### **For the customers in the U.S.A.**

This equipment has been tested and found to comply with the limits for a Class A digital device, pursuant to Part 15 of the FCC Rules. These limits are designed to provide reasonable protection against harmful interference when the equipment is operated in a commercial environment. This equipment generates, uses, and can radiate radio frequency energy and, if not installed and used in accordance with the instruction manual, may cause harmful interference to radio communications. Operation of this equipment in a residential area is likely to cause harmful interference in which case the user will be required to correct the interference at his own expense.

You are cautioned that any changes or modifications not expressly approved in this manual could void your authority to operate this equipment.

All interface cables used to connect peripherals must be shielded in order to comply with the limits for a digital device pursuant to Subpart B of Part 15 of FCC Rules.

This device complies with Part 15 of the FCC Rules. Operation is subject to the following two conditions: (1) this device may not cause harmful interference, and (2) this device must accept any interference received, including interference that may cause undesired operation.

### **For customers in Canada**

This Class A digital apparatus complies with Canadian ICES-003.

### **For the customers in Europe**

This product with the CE marking complies with the EMC Directive issued by the Commission of the European Community.

Compliance with this directive implies conformity to the following European standards:

• EN55103-1: Electromagnetic Interference(Emission)

• EN55103-2: Electromagnetic Susceptibility(Immunity) This product is intended for use in the following Electromagnetic Environment: E4 (controlled EMC environment, ex. TV studio).

The manufacturer of this product is Sony Corporation, 1- 7-1 Konan, Minato-ku, Tokyo, Japan. The Authorized Representative for EMC and product safety is Sony Deutschland GmbH, Hedelfinger Strasse 61, 70327 Stuttgart, Germany. For any service or guarantee matters please refer to the addresses given in separate service or guarantee documents.

This apparatus shall not be used in the residential area.

### **For the customers in Europe, Australia and New Zealand**

### **WARNING**

This is a Class A product. In a domestic environment, this product may cause radio interference in which case the user may be required to take adequate measures.

# **Table of Contents**

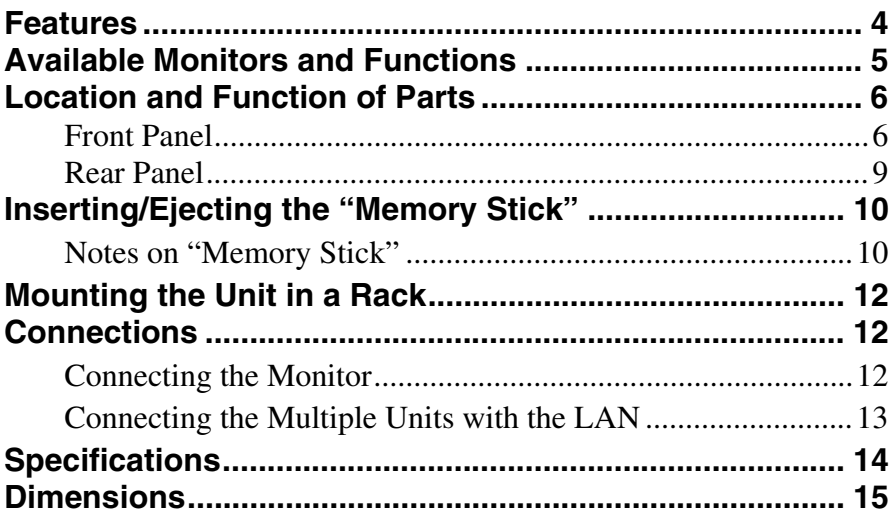

### <span id="page-3-0"></span>**Features**

The BKM-16R is a control unit for the BVM/PVM series business & professional video monitor. Use it to power monitors on and set in standby mode, perform menu operations, and carry out monitor setup and adjustment.

*For monitors connectable to this unit and usable functions, see [page 5.](#page-4-0)*

### **Remote control function (Ethernet control)**

The unit controls up to 32 monitors by the Ethernet (10BASE-T/100BASE-TX) connection. Up to four units are connected to one monitor in single mode. You can control individual monitors or monitor groups simply by entering the monitor ID number or group ID number. You can also execute the same operation on all connected monitors, or put all connected monitors into the same setup and adjustment state.

### **Setup and adjustment with the "Memory Stick"**

You can use a "Memory Stick" to save and load monitor setup and adjustment data. If your system includes more than one monitor, you can use the "Memory Stick" to exchange data between monitors. This makes it easy to put all monitors in your system into the same setup and adjustment state.

This function is available for BVM series monitors (except BVM-A series) and PVM-L series monitors.

### **Rack mounting**

You can mount the unit in an EIA standard 19-inch rack with the supplied rack mount brackets and screws.

### **Assignable function key**

Other functions are assigned to the F1 to F16 buttons in the Controller menu of the monitor.

This function is available for BVM series monitors (except BVM-A series) and PVM-L series monitors.

## <span id="page-4-0"></span>**Available Monitors and Functions**

For details on how to use each function, refer to the manual of your monitor.

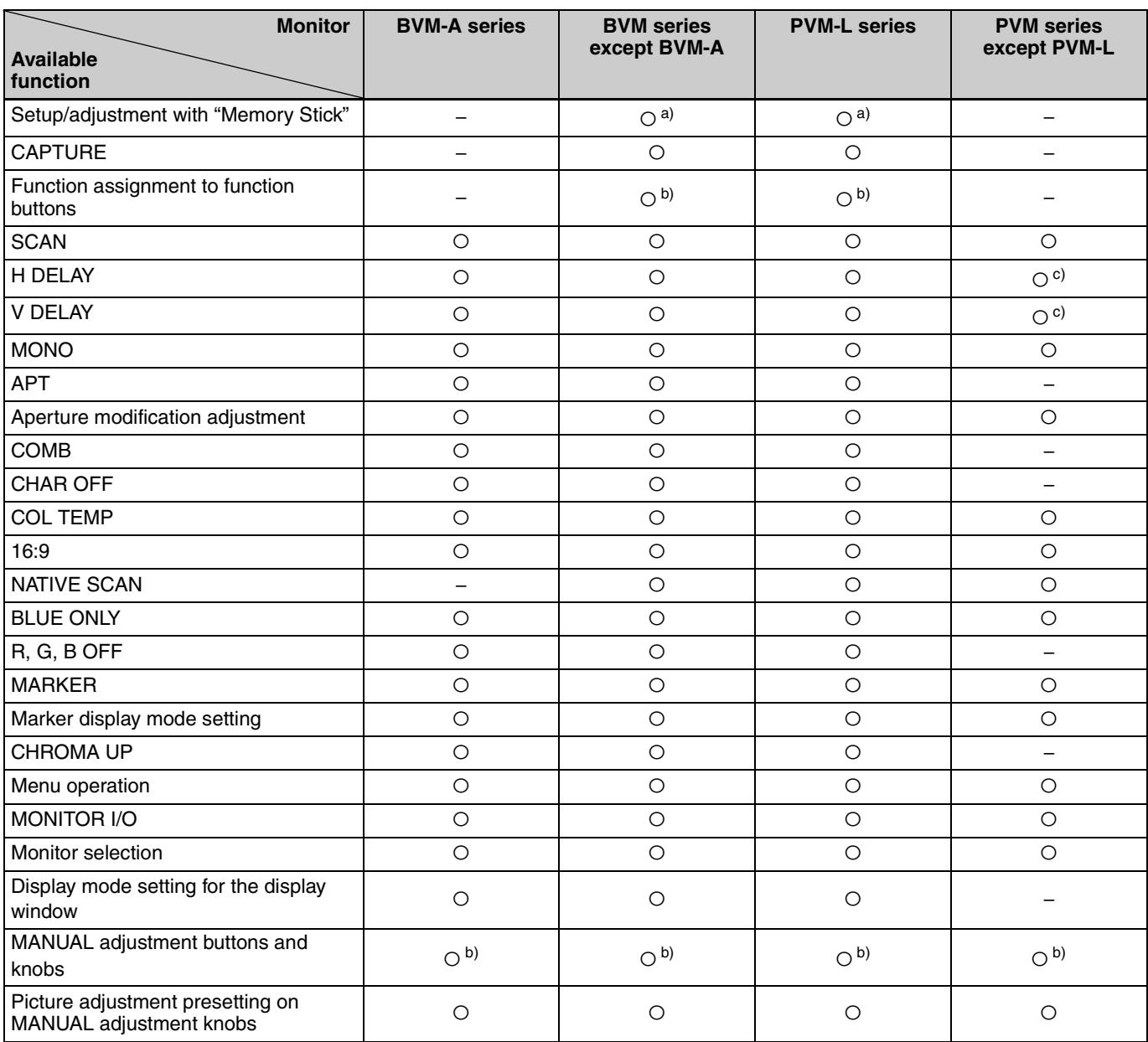

O: available

– : not available

a) Only compatible with monitors of the same series.

b) Some buttons and knobs may not function, depending on the input signal.

For details on limitations with each type of input signal, refer to the manual of your monitor. c) H/V DELAY function is enabled when either the H DELAY or V DELAY button is pressed.

It is not possible to enable only H DELAY or V DELAY independently.

# <span id="page-5-0"></span>**Location and Function of Parts**

For functions available with your monitor, see [page 5](#page-4-0).

### <span id="page-5-1"></span>**Front Panel**

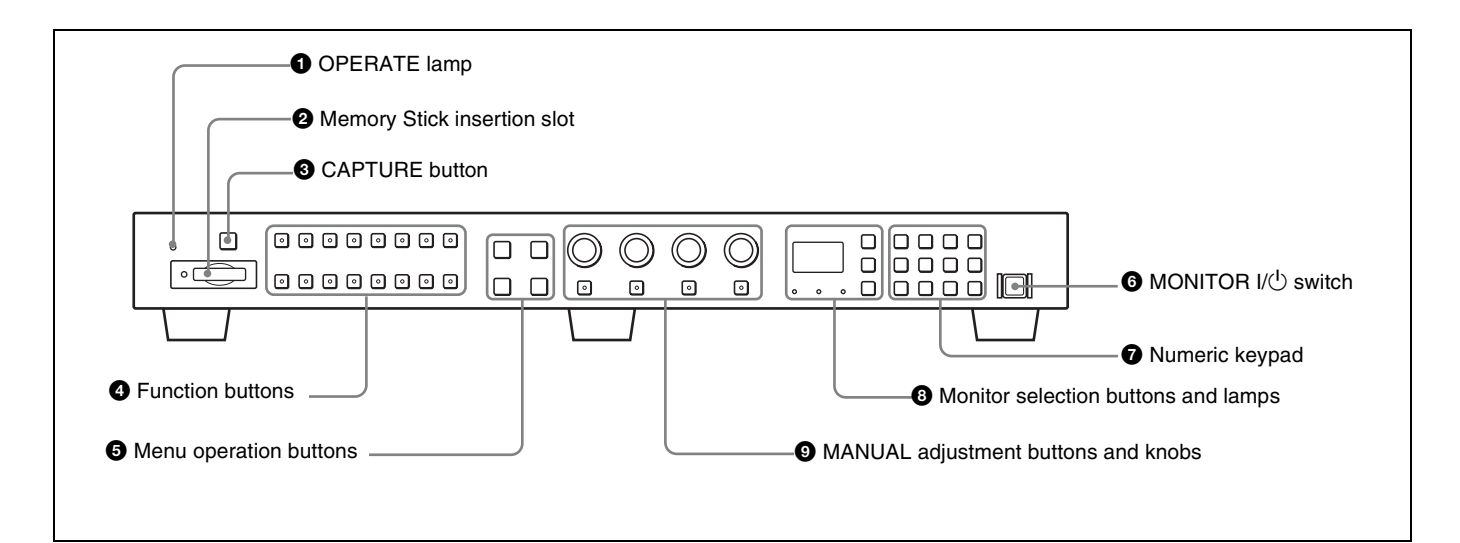

### **O** OPERATE lamp

The lamp lights when the unit is turned on.

### $\bullet$  Memory Stick insertion slot

The standard and duo type "Memory Stick" is available. Insert the "Memory Stick" (optional). When you use a "Memory Stick Micro", do so after attaching the M2 adaptor (optional).

### *For inserting/ejecting the "Memory Stick", see [page 10.](#page-9-0)*

The setting and adjustment data saved in the "Memory Stick" are only compatible with monitors of the same series.

It is not possible to load the data stored in the "Memory Stick" inserted in this slot to a monitor that does not support the "Memory Stick," or save the setting/adjustment data in the "Memory Stick" inserted in this slot to such a monitor.

### **6** CAPTURE button

Press to capture the 3G/HD-SDI input signal as the still picture in frame.

### d **Function buttons**

Press to change the operation conditions for the monitor. Each time the button is pressed, the LED on the button turns on and turns off, and the operation conditions are changed. (The LED may not turn on depending on the function.)

You can assign other functions to the F1 to F16 buttons.

### **Note**

The button may not function due to the input signal. For the limitations with each type of signal, refer to the manual of your monitor.

### **Factory preset setting**

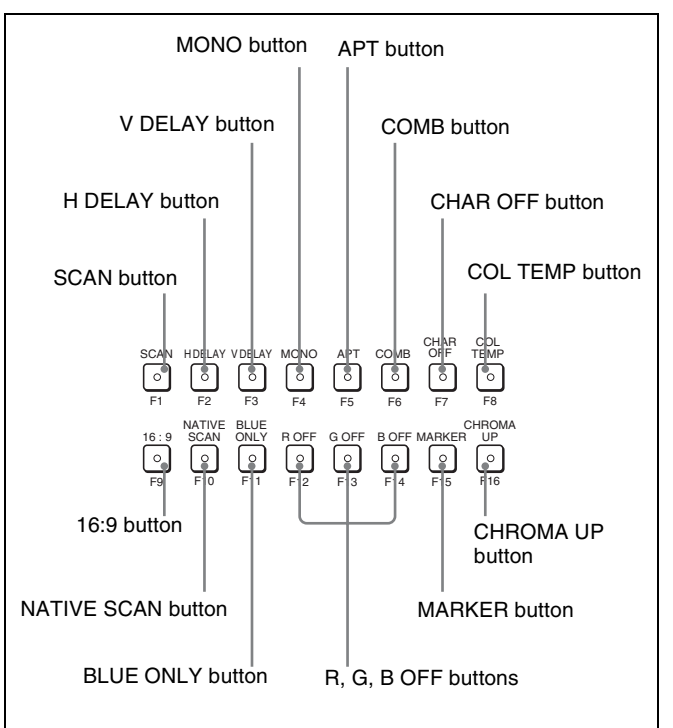

**SCAN button:** Press to change the scan size of the picture.

**H DELAY button:** Press to move the picture horizontally and display a horizontal sync signal. The brightness of the picture increases automatically, which makes it easy to check the sync part. When the V DELAY button is pressed in H delay mode, a pulse cross picture is displayed.

**V DELAY button:** Press to move the picture vertically and display a vertical sync signal approximately in the center of the screen. The brightness of the picture increases automatically, which makes it easy to check the sync part. When the H DELAY button is pressed in V delay mode, a pulse cross picture is displayed.

- **MONO button:** Press to display a monochrome picture. When the buttons is set to off, the monitor switches automatically between color and monochrome mode, depending on the color discrimination of the input adaptor.
- **APT button:** Press to modify the frequency response. The degree of modification is set in the menu of the monitor.
- **COMB button:** Press to turn on the comb filter. When the button is set to off, the trap·band-pass filter is selected.
- **CHAR OFF button:** Press to hide the characters from the monitor during manual adjustment.
- **COL TEMP button:** Press to display the Manual Adjust menu of the color temperature on the monitor.
- **16:9 button:** Press to change the aspect ratio to 16:9. When the  $2048 \times 1080$  signal is input, the aspect ratio is set to 1.896:1. When the button is set to off, the aspect ratio changes to 4:3 or 2.39:1.
- **NATIVE SCAN button:** Press to display the picture in native scan mode.
- **BLUE ONLY button:** Press to cut red and green signals and display only the blue signal as a monochrome picture. This function is useful for adjusting chroma and phase, and for checking signal noise.
- **R, G, B OFF button:** Press to cut R (red), G (green), and B (blue) respectively.
- **MARKER button:** Press to display all markers on the screen.

The marker display mode is set in the menu of the monitor.

**CHROMA UP button:** Press to increase the chroma setting by 12 dB.

#### $\bullet$  Menu operation buttons

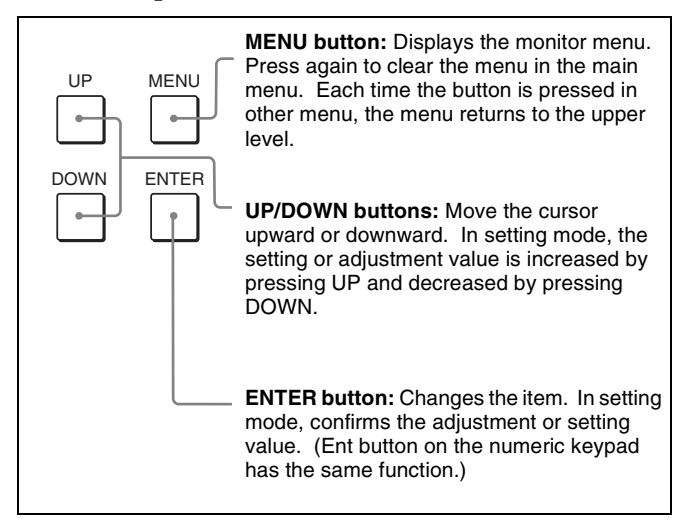

### **f MONITOR**  $I(\sqrt{1})$  switch

Each time the switch is pressed, the monitor is turned on or set in standby mode. When several monitors are connected to the unit, it is possible to turn on the power of the specified monitors only, or of all monitors at the same time or to set in standby mode by setting with the monitor selection button.

### $\bullet$  Numeric keypad

Use to designate the channel number for the input signal to be monitored, or to enter the setting values with the menus.

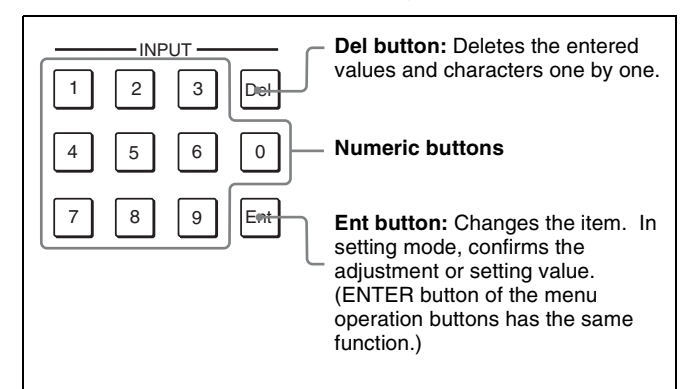

### **Channel number entry method**

When selecting a one-digit number, press the button of the channel number.

When selecting a two-digit number, first press the 0 button, then press a two-digit channel number.

### $\Theta$  Monitor selection buttons and lamps

When multiple monitors are connected by the network connection, one particular monitor, monitor group or all monitors are selected by setting the monitor ID number, Group ID number or ALL.

Display mode of the display window is set in the menu of the monitor.

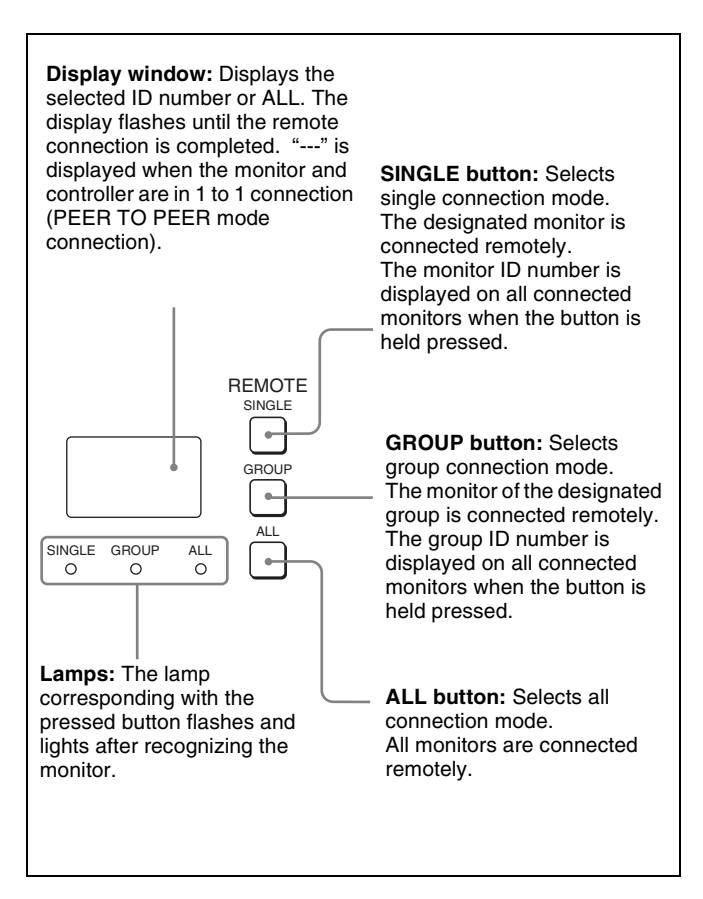

### $\bullet$  MANUAL adjustment buttons and knobs

Each time one of these buttons is pressed, the LED on the button lights in green or turns off. When the corresponding button is set to on (lit), it is possible to manually adjust the contrast, brightness (black level), chroma (color saturation) and phase by turning the corresponding knobs.

When the corresponding button is set to off, the picture adjustment preset value set in the menu of the monitor is applied.

It is possible to set the preset value for each knob in the menu of the monitor.

The PHASE knob is also used to enter the setting values in the menus of the monitor.

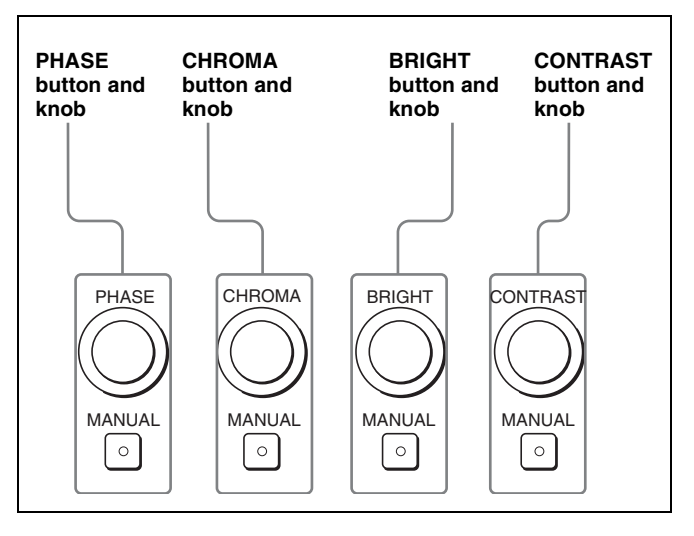

### **Note**

The button and knob may not function due to the input signal. For the limitations with each type of signal, refer to the manual of your monitor.

### <span id="page-8-0"></span>**Rear Panel**

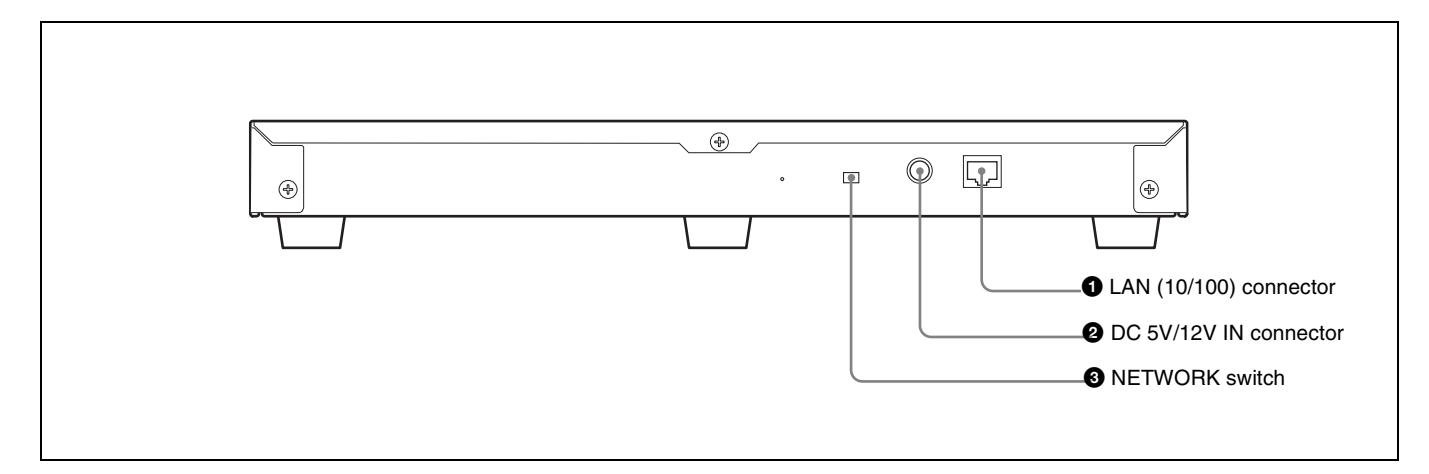

a **LAN (10/100) connector (10BASE-T/100BASE-TX)** Connect to the LAN (10/100) connector of the monitor by using the SMF-700 or the cable supplied with the controller attachment stand such as BKM-37H. Or connect to the network or the LAN (10/100) connector of the monitor by using a 10BASE-T/100BASE-TX LAN cable (shieldedtype, optional).

### **CAUTION**

- For safety, do not connect the connector for peripheral device wiring that might have excessive voltage to this port. Follow the instructions for this port.
- When you connect the LAN cable of the unit to peripheral device, use a shielded-type cable to prevent malfunction due to radiation noise.
- To connect the unit to the LAN (10/100) connector of the monitor in 1 to 1 connection (NETWORK switch is set to PEER TO PEER), use a straight (shielded-type) cable.
- The connection speed may be affected by the network system.

### **2** DC 5V/12V IN connector (male)

Connect to the DC 5V OUT connector of the monitor by using the SMF-700 or the cable supplied with the controller attachment stand such as BKM-37H. Or connect the output cable of the supplied AC adaptor.

### **<sup>6</sup>** NETWORK switch

**LAN:** To connect to the network. **PEER TO PEER:** To connect to the LAN (10/100) connector of the monitor in 1 to 1 connection.

## <span id="page-9-0"></span>**Inserting/Ejecting the "Memory Stick"**

This product has a slot that can take both standard size and Duo size. All products with a slot such as this are equipped with a system which automatically measures the size of an inserted medium. For this reason, both the standard-size "Memory Stick"/"Memory Stick PRO" and smaller "Memory Stick Duo"/"Memory Stick PRO Duo" can be used with this product without a Memory Stick Duo adaptor.

When an M2 adaptor is attached, you can use a "Memory Stick Micro" (" $M2$ ")<sup>1)</sup>.

Proceed as illustrated to insert and eject an optional "Memory Stick".

*See each menu of the monitor for information about operations on "Memory Stick" data.*

1) "M2" is an abbreviation for "Memory Stick Micro".

### **Note**

Do not eject the "Memory Stick" while data is being saved or loaded.

### **To insert the "Memory Stick"**

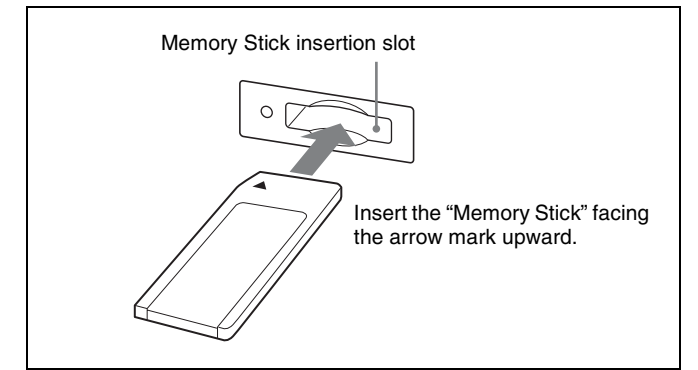

### **Notes**

- "Memory Stick Duo"/"Memory Stick PRO Duo" can be used without a Memory Stick Duo adaptor.
- When you use a "Memory Stick Micro", do so after attaching the M2 adaptor (optional).
- When the "Memory Stick Micro" is inserted without the M2 adaptor, the "Memory Stick Micro" may not be removed from the unit.
- Be sure to insert the "Memory Stick" in the correct direction. Forcing the "Memory Stick" in the wrong way may damage it.
- Insert only the "Memory Stick" into the Memory Stick insertion slot. Attempting to insert other objects into the Memory Stick insertion slot may damage the product.

### **To eject the "Memory Stick"**

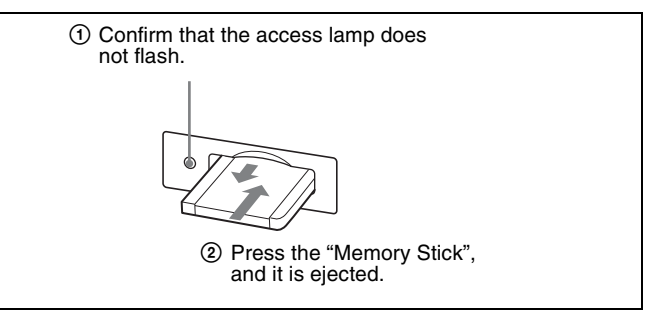

### <span id="page-9-1"></span>**Notes on "Memory Stick"**

### **Available types of "Memory Stick"**

- "Memory Stick", "Memory Stick PRO", "Memory Stick Duo", "Memory Stick PRO Duo" and "Memory Stick Micro" are used for this model.
- The data displayed on this unit is not protected by the MagicGate copyright protection technology because this model is not compliant with the "MagicGate" standard.
- Although an operation check of this product has been performed with a "Memory Stick" of up to 8 GB, please note that operation is not guaranteed for every type of "Memory Stick".

### **Note on data read/write speed**

Data read/write speed may vary depending on the combination of the "Memory Stick" and "Memory Stick" compliant product you use.

### **What is MagicGate?**

MagicGate is copyright protection technology developed by Sony Corporation.

### **Before using a "Memory Stick"/"Memory Stick PRO"**

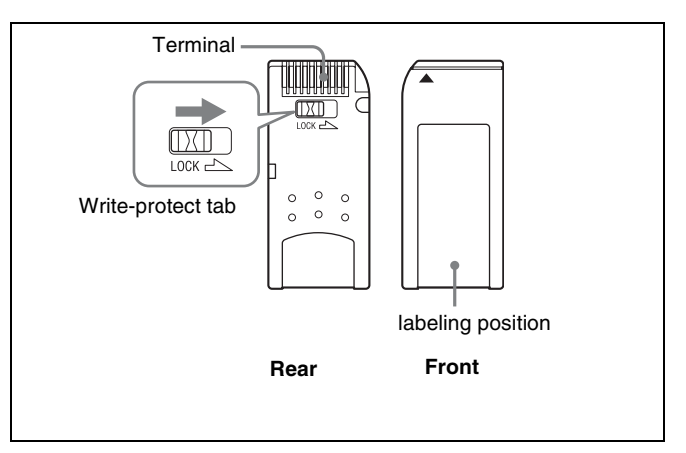

### **Before using a "Memory Stick Duo"/ "Memory Stick PRO Duo"**

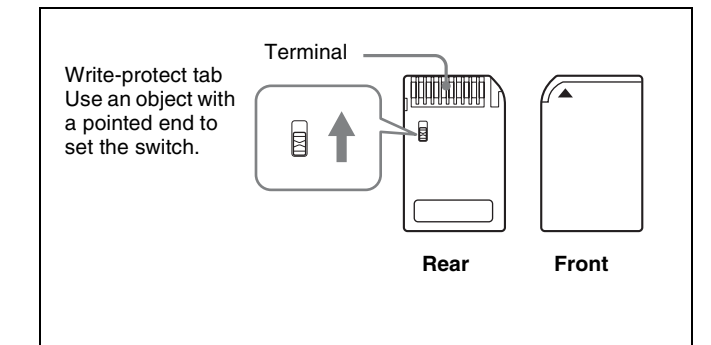

### **Before using a "Memory Stick Micro"**

Attach the M2 adaptor to the "Memory Stick Micro" to insert into the slot of the unit.

### **Notes**

- You cannot record or erase data when the write-protect tab on the "Memory Stick" is set to LOCK.
- Image data may be damaged in the following cases:
	- If you remove the "Memory Stick," or turn the power off when the access lamp is lit or flashing
	- If you use a "Memory Stick" near static electricity or a magnetic field
- When writing in the memory area, do not put strong pressure on the pen.
- We recommend backing up important data.
- Do not attach anything other than the supplied label to the "Memory Stick" labeling position.
- Attach the label so that it does not stick out beyond the labeling position.
- Carry and store the "Memory Stick" in its case.
- Do not touch the connector of the "Memory Stick" with anything, including your finger or metallic objects.
- Do not strike, bend, or drop the "Memory Stick."
- Do not disassemble or modify the "Memory Stick."
- Do not allow the "Memory Stick" to get wet.
- Do not use or store the "Memory Stick" in a location that is:
	- Extremely hot, such as in a car parked in the sun
	- Under direct sunlight
- Very humid or subject to corrosive substances
- Do not insert multiple "Memory Stick" cards at the same time. This may cause damage to the product.
- When you use "Memory Stick Duo"/"Memory Stick PRO Duo" with this product, be sure to insert it in the right direction. Inserting it in the wrong direction may cause damages to the product.
- "Memory Stick Duo"/"Memory Stick PRO Duo"/ "Memory Stick Micro" and M2 adaptor should be kept away from small children to prevent them from accidentally swallowing it.
- If the "Memory Stick Micro" attached to the M2 adaptor is attached to the Memory Stick Duo adaptor and inserted in the slot, the "Memory Stick Micro" may not function.
- Use the machine and application corresponding to the "Memory Stick" for initialization of the "Memory Stick". When Windows Explorer is used for initialization, a format error is caused and the "Memory Stick" is not usable for the monitor.
- When the data in the folder for the application software is copied or edited with the function of Windows, the data may not be reproduced.

"Memory Stick", "Memory Stick PRO", "Memory Stick Duo", "Memory Stick PRO Duo", "Memory Stick Micro", "M2" and  $\mathcal{Q}_\text{non-meas}$  are trademarks or registered trademarks of Sony Corporation.

Windows is a registered trademark of Microsoft Corporation in the United States and/or other countries.

It is against the copyright law to use any audio or picture you recorded without prior consent of the copyright holder. Accordingly, "Memory Stick" with content protected image or data can be only used within the law.

### <span id="page-11-0"></span>**Mounting the Unit in a Rack**

To mount the unit in an EIA standard 19-inch rack, use the supplied rack mount brackets and screws.

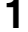

**1** Remove the five feet from the bottom of the unit.

**2** Attach the rack mount brackets to each side of the unit with the rack mount attachment screws.

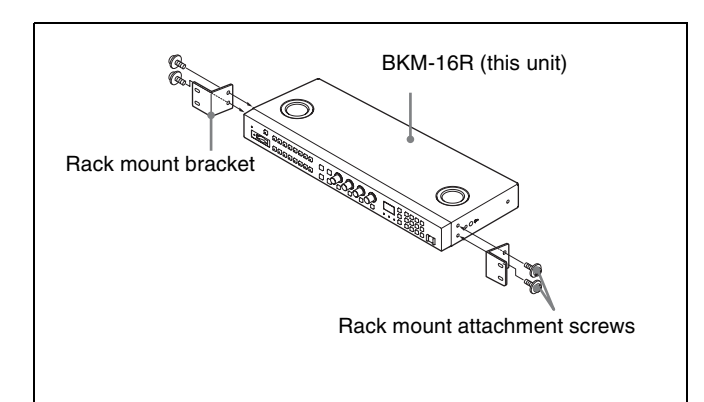

**3** Screw the rack mount brackets to the rack to mount the unit. (Use the commercially available screws that match the size of the rack's holes.)

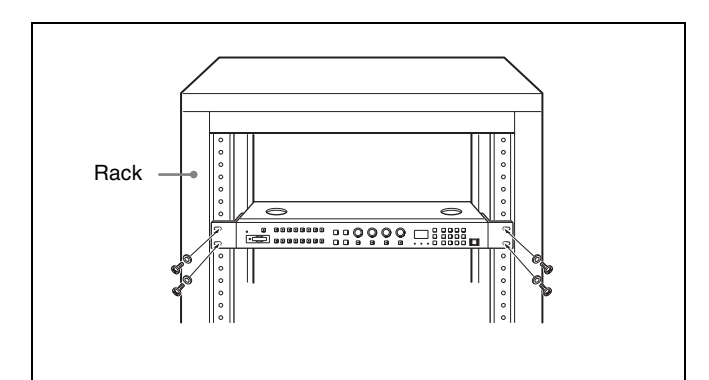

# <span id="page-11-1"></span>**Connections**

The illustrations of the monitor used in this manual are BVM-E250.

### **Note on connecting the cable to the DC 5V/12V IN connector**

Be sure to plug the female connector of the cable into the DC 5V/12V IN connector on the unit.

Connect the connector to the shape of the DC 5V/12V IN connector.

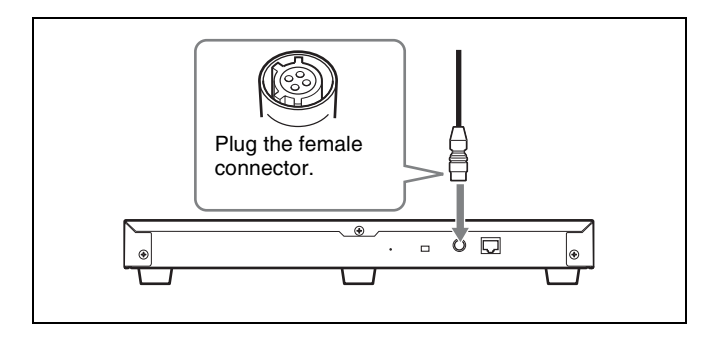

### <span id="page-11-2"></span>**Connecting the Monitor**

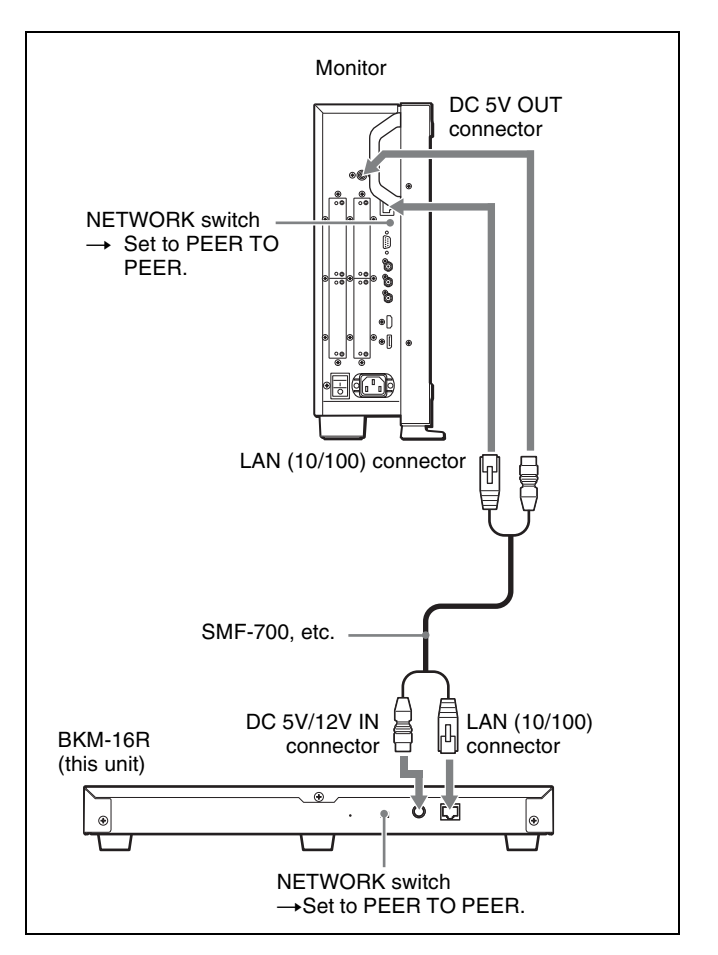

- **1** Turn off the MAIN POWER switch of the monitor before connecting the units.
- **2** Set the NETWORK switch of the monitor and the unit to PEER TO PEER.
- **3** Connect the LAN (10/100) connector of the monitor and the LAN (10/100) connector of the unit by using the SMF-700 or the cable supplied with the controller attachment stand such as BKM-37H, or a 10BASE-T/ 100BASE-TX straight LAN cable (shielded-type, optional).

### **Note**

When an optional LAN cable is connected, use a shielded-type cable to prevent a malfunction due to noises.

**4** Connect the DC 5V OUT connector of the monitor and the DC 5V/12V IN connector of the unit by using the SMF-700 or the cable supplied with the controller attachment stand such as BKM-37H. Or connect the output cable of the AC adaptor supplied with the unit to the DC 5V/12V IN connector of the unit.

### <span id="page-12-0"></span>**Connecting the Multiple Units with the LAN**

The unit controls up to 32 monitors. Up to four units are connected to one monitor in single mode.

### **Note**

The unit cannot control monitors in another subnetwork.

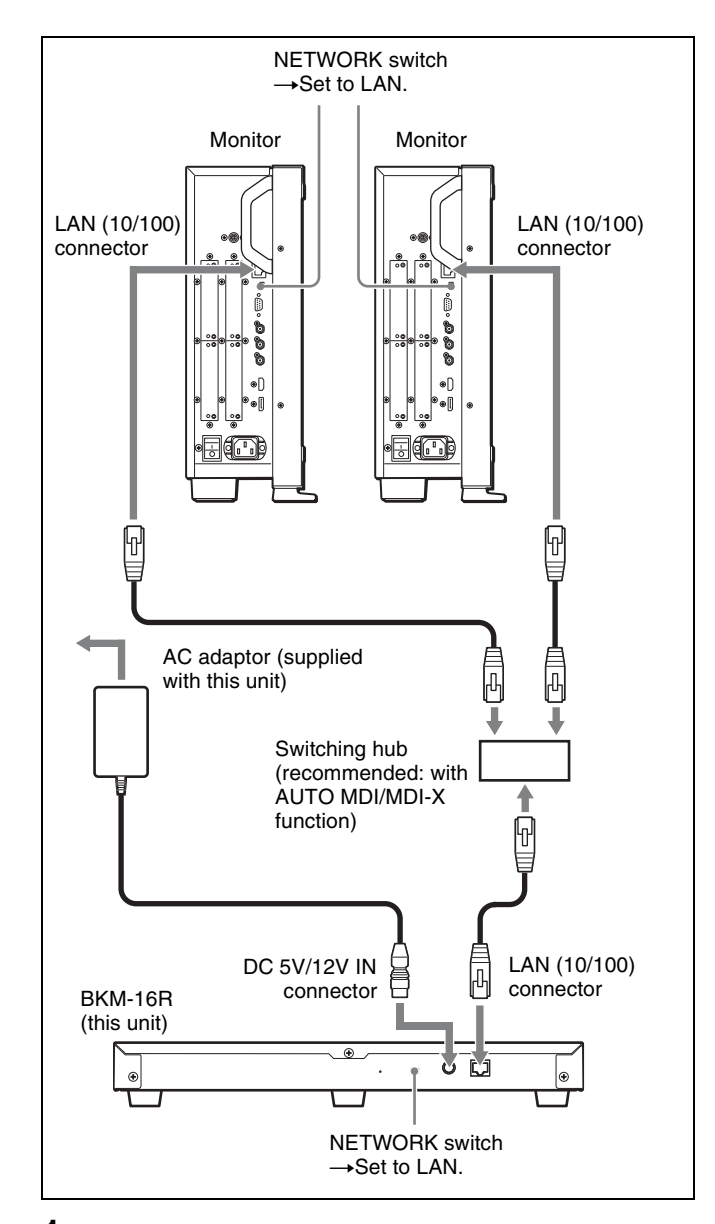

- **1** Turn off the MAIN POWER switch of the monitor before connecting the units.
- **2** Connect to the network by using a 10BASE-T/ 100BASE-TX cable (shielded-type, optional).

### **Notes**

- When an optional LAN cable is connected, use a shielded-type cable to prevent a malfunction due to noises.
- We recommend to use an optional switching hub with auto selection function (AUTO MDI/MDI-X) of a straight/cross cable.

When the switching hub without auto selection function is used, connect the monitor and switching hub with the straight cable, and the unit and switching hub with the cross cable.

**3** Connect the output cable on the AC adaptor supplied with the unit to the DC 5V/12V IN connector of the unit.

#### **Note**

When the multiple units are connected, set for the LAN in the menu of the monitor before setting the NETWORK switch to LAN.

**4** Set the NETWORK switches of each monitor and the unit to LAN.

#### **Note**

For connection, also refer to the manual of the connected monitor.

### <span id="page-13-0"></span>**Specifications**

### **Input/Output**

LAN (10BASE-T/100BASE-TX) connector  $RJ-45 \times 1$ DC 5V/12V IN Circle 4-pin (male)  $\times$  1

### **General**

Power requirements BKM-16R DC IN: 5 V, 1.1 A (supplied by the connected monitor) DC IN: 12 V, 0.5 A (supplied by the connected AC adaptor) AC adaptor (MPA-AC2) AC IN: 100 - 240 V, 50 - 60 Hz DC OUT: 12 V, 3 A Current consumption 5 V DC, 1.1 A/12 V DC, 0.5 A Power consumption Approx. 6 W Peak inrush current (1) Power ON, current probe method: 20 A (100 V), 60 A (240 V) (2) Hot switching inrush current, measured in accordance with European standard EN55103-1: 10 A (230 V) Operating temperature 0 °C to 35 °C (32 °F to 95 °F) Recommended: 20 °C to 30 °C (68 °F to 86 °F) Operating humidity 0% to 90% (no condensation) Storage/transport temperature  $-10^{\circ}$ C to  $+40^{\circ}$ C (14 $^{\circ}$ F to 104 $^{\circ}$ F) Storage/transport humidity 0% to 90% Operating/storage/transport pressure 700 hPa to 1060 hPa Mass Approx. 2.1 kg  $(4 \text{ lb } 10 \text{ oz})$ Supplied accessories AC adaptor (MPA-AC2) (1) AC power cord (1) Rack mount brackets (2) Rack mount attachment screws (4) Function labels (2) Operation Manual (1) CD-ROM (1) Using the CD-ROM Manual (1)

Design and specifications are subject to change without notice.

### Notes

- Always make a test recording, and verify that it was recorded successfully.
- SONY WILL NOT BE LIABLE FOR DAMAGES OF ANY KIND INCLUDING, BUT NOT LIMITED TO, COMPENSATION OR REIMBURSEMENT ON ACCOUNT OF FAILURE OF THIS UNIT OR ITS RECORDING MEDIA, EXTERNAL STORAGE SYSTEMS OR ANY OTHER MEDIA OR STORAGE SYSTEMS TO RECORD CONTENT OF ANY TYPE.
- Always verify that the unit is operating properly before use. SONY WILL NOT BE LIABLE FOR DAMAGES OF ANY KIND INCLUDING, BUT NOT LIMITED TO, COMPENSATION OR REIMBURSEMENT ON ACCOUNT OF THE LOSS OF PRESENT OR PROSPECTIVE PROFITS DUE TO FAILURE OF THIS UNIT, EITHER DURING THE WARRANTY PERIOD OR AFTER EXPIRATION OF THE WARRANTY, OR FOR ANY OTHER REASON WHATSOEVER.

# <span id="page-14-0"></span>**Dimensions**

#### **Unit: mm (inches)**

#### **Front**

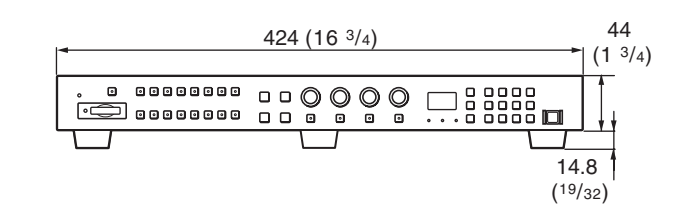

**Top**

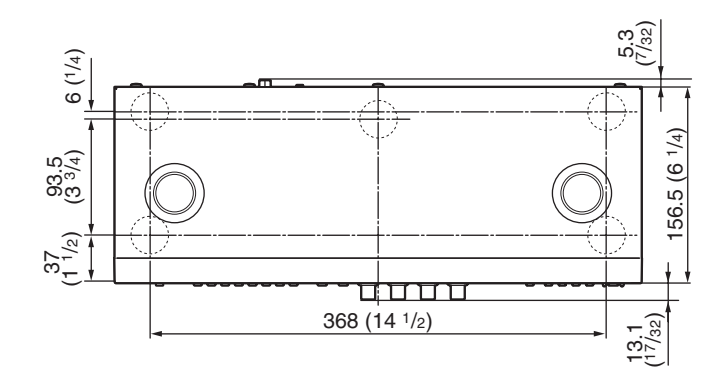

**Side**

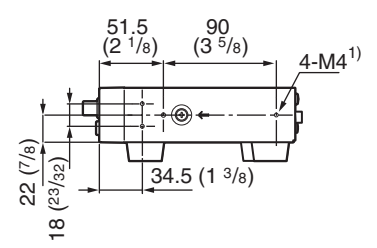

1) When using this hole, use a screw which can be inserted into the unit to a depth of 6 to 9 mm  $(^{1}/4$  to  $^{3}/8$  inches).

The material contained in this manual consists of information that is the property of Sony Corporation and is intended solely for use by the purchasers of the equipment described in this manual.

Sony Corporation expressly prohibits the duplication of any portion of this manual or the use thereof for any purpose other than the operation or maintenance of the equipment described in this manual without the express written permission of Sony Corporation.

# Sony Corporation

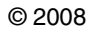